# Users Manual

### **Introduction:**

Double-Relay Version design, This product is designed for automatically restarting computers when blue screen crash occurs, especially well used in mining, servers, gamers, monitoring systems, etc.

## **Specifications**

1. Applicable to a variety of computer motherboards. motherboards just need with a Type-A USB interface.

2. Use for windows x86/x64 system. include winxp, win7, win8, win10 ect.

3. Need to install the driver to compatible with a variety of motherboards.

4. With Desktop software, It can precise monitoring the program as your need. Better than no software version.

5. Reboot timeout time 10-1270 seconds.You can set up it as your need.

6. Newest monitoring desktop software version: USBWatchDog V6.1.2

#### **Function:**

Module Timer Specified Program Monitoring Scheduled Restart Website Monitoring Video Card Monitoring Run Log Query Support Forced Power off Restart Support Connect electricity Automatic Starting up

## **Package Include:**

1\* Watchdog Control Board 1\* 50cm power cable

## **User's Manual**

1. Download the software and the drivers http://121.196.226.155:100/public/usbdog/USBWatchdog\_V3.3.3\_en.zip

#### 2. Install the driver

Before install driver, please do not connect USB watchdog with your computer, double-click "Watchdog Driver. exe", click "Install", waiting for the installation is complete.

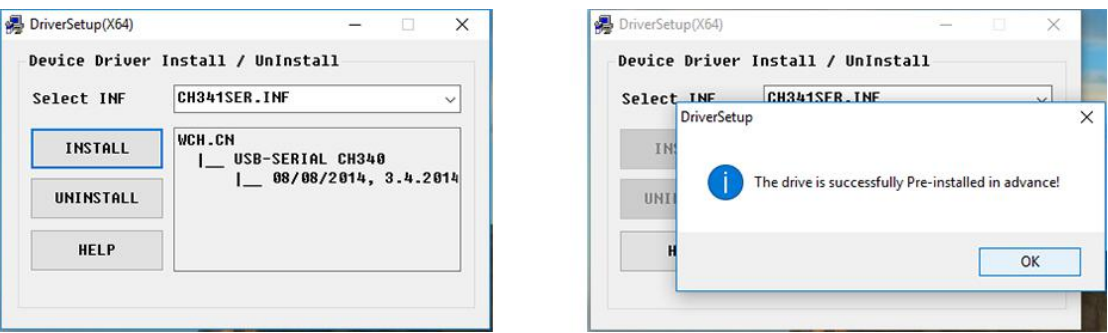

3. Connect USB Watchdog to computer USB port.

Connect Watchdog to computer USB port. Do not connect cable with the motherboard reset pin temporarily, because default time-out time is 3 minutes, if drive installment has not finished within 3 minutes, the USB Watchdog may send a reboot signal to system. Wait for the computer to finish the automatic recognization of the watchdog module.

4. Connect the cable with the motherboards reset pin

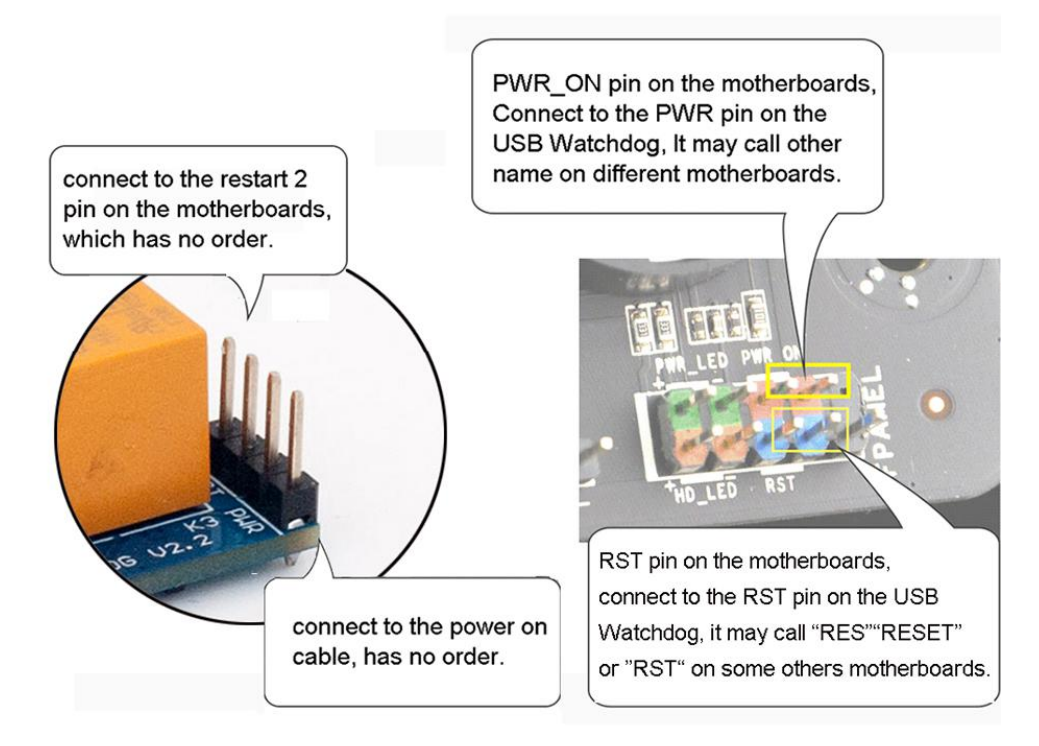

5. if you want to fix the Setting, you can open the config.inf to fix.

timeout=180;//Timeout reset time can only be 10 integers, range 10-1270 seconds TimedRestartDays=3;//Auto restart days

HttpName=://the link which you want to watch,it will not watch if you do not fill in, such as pool.ethfans.org

VideoCardMonitor=1;//Do you want to watch the video card?0 not watch,1 watch

6. start the Software. start the USBWatchdog V6.1.2 en and configure as your need. Advise you reboot the USBWatchdog software after you changed configure.

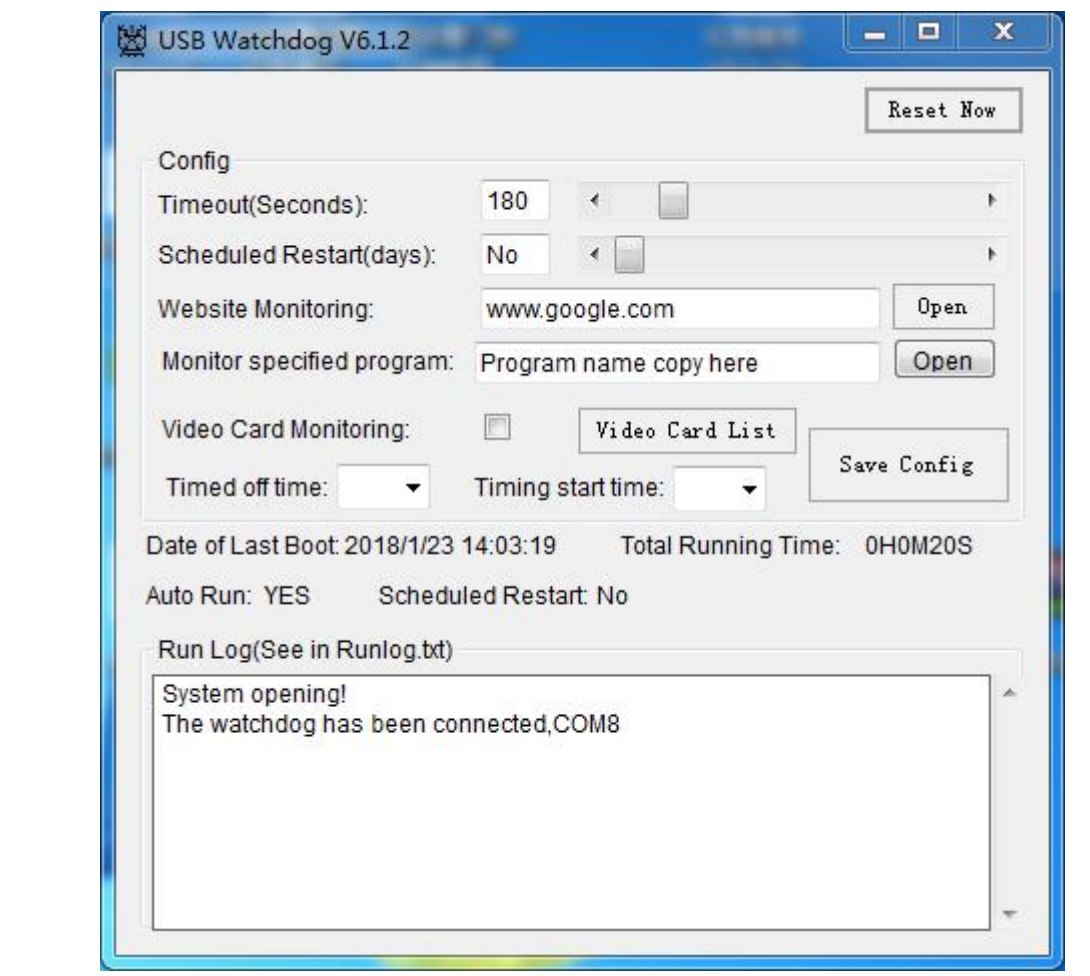